## **جذيذ فيجول ستوديو 2010**

**اكتب الكود الذي سيستخذم فئتك ثم قم بإنشبئهب** 

بقلم: محمد سامر أبو سلو من الميز ات الجديدة المقدمة ضمن فيجول ستوديو ٢٠١٠ هي إمكانية كتابة الكود حسب احتياج بر نامجك ثم إنشاء الفئة اعتمادا على ذلك الكود وهذا ضمن لغتى فيجول بايزيك و سي شارب على حد سواء

أنشئ مشروعا جديدا وضع على نافذة المشروع صندوق نصوص و زر ثم انقر نقرا مزدوجا على الزر لإلنتقال إلى محرر الكود

اكتب الكود التالي في إجراء الحدث

Dim sa As New Person(PerName:="Samer", Age:=38)

ستلاحظ ظهور خط أزرق متعرج تحت Person وذلك لأن الفئة person غير موجودة قف قليلا فوق person بمؤش الماوس فيظهر لك قائمة تصحيح الأخطاء انقر فوق الخيار Generate Class Preson حتى تقوم بيئة التطوير بإنشاء الفئة من أجلك حسب طريقة استخدامك لها

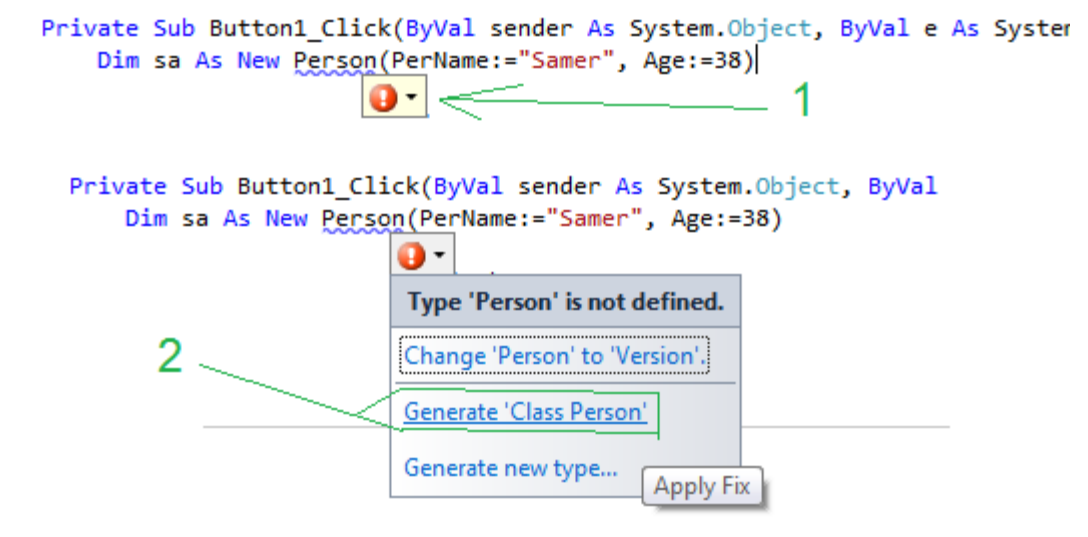

سيتم الآن إضافة الملف Person.vb لمشروعك وهو يحتوي على الفئة الجديدة افتح الملف وانظر للكود الذي قامت بيئة التطوير بتوليده من أجلك

## Class Person

```
Private age As Integer
Private perName As String
 Sub New(ByVal PerName As String, ByVal Age As Integer)
     ' TODO: Complete member initialization 
     _perName = PerName
     _age = Age
 End Sub
```
## End Class

يمكننا توليد الفئة من الكود وذلك باختيار Generate new type بدلا من generate class person عندها قبل أن يتم إنشاء الفئة يتم إظهار صندوق حوار يمكننا من اختيار نوع الفئة وخصائصها التي نريد قبل أن تقوم بيئة التطوير بعملية الإنشاء الفعلى للفئة

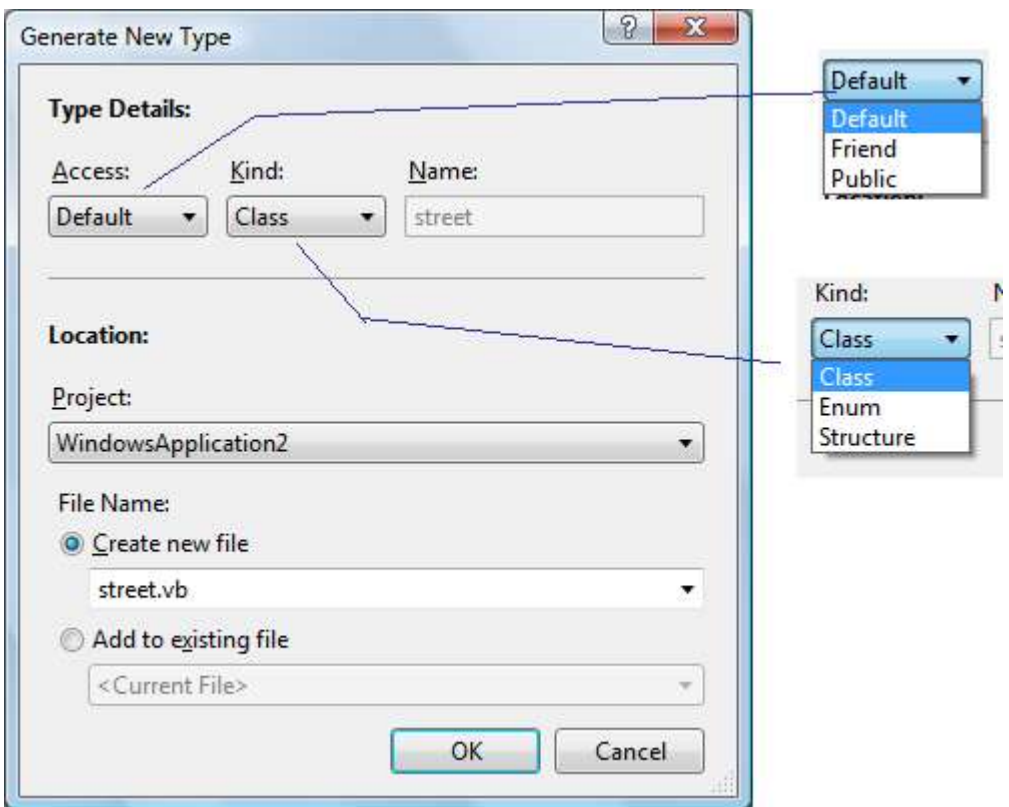

نريد الآن إضافة وظيفة للفئة تعيد سنة ميلاد الشخص فنعود لمحرر كود الزر الخاص بالنافذة ونضيف تحت الكود السابق السطر التالي

Me.TextBox1.Text = sa.BirthYear

وبنفس الطريقة نختار الأمر .... Generate method stub فيتم إنشاء الوظيفة المناسبة

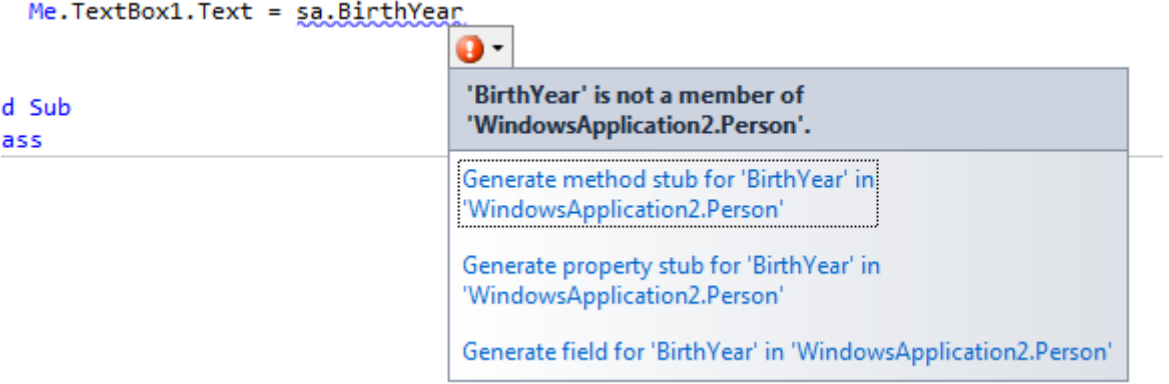

انتقل للملف vb.person والحظ الكود المتولد

```
Function BirthYear() As String
    Return DateAdd(DateInterval.Year, (-1 * age), Now)
End Function
```
أو نريد إنشاء خاصية Address لفئتنا نعود أيضا لمحرر كود الزر في النموذج ونضيف السطر التالي

```
sa.Address = "Damascus Sysria"
```
وبنفس الطريقة نختار ... Generate Property فيتم إضافة الخاصية للفئة Person وهذا سرد للفئة Person حتى هذه النقطة

```
Class Person
```

```
 Private _age As Integer
   Private perName As String
    Sub New(ByVal PerName As String, ByVal Age As Integer)
         ' TODO: Complete member initialization 
        _perName = PerName
 _age = Age
 End Sub
    Property Address As String
    Function BirthYear() As String
       Return DateAdd(DateInterval.Year, (-1 * _age), Now)
    End Function
```
End Class